# Installasjonsveiledning FlexScan S1721 S1731 S1921 S1931 LCD-fargeskjerm

#### **SIKKERHETSSYMBOLER**

I denne veiledningen brukes sikkerhetssymbolene nedenfor. De angir kritisk informasjon. Les dem grundig.

#### **ADVARSEL**

Dersom informasjonen i en ADVARSEL ikke overholdes, kan det føre til alvorlig eller livstruende personskade. **FORSIKTIG** Dersom informasjonen i en FORSIKTIG-melding ikke overholdes, kan det føre til moderat personskade og/ eller skade på eiendom eller produktet. Angir en forbudt handling. Angir en obligatorisk handling som må utføres.

## **FORSIKTIGHETSREGLER**

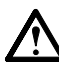

## **ADVARSEL**

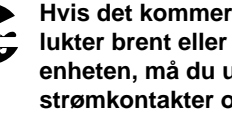

**Hvis det kommer røyk fra enheten, hvis det lukter brent eller hvis du hører rare lyder fra enheten, må du umiddelbart koble fra alle strømkontakter og kontakte forhandleren.** Dersom du forsøker å bruke en skadet enhet, kan det føre til brann, elektrisk støt eller skade på utstyret.

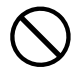

**Hold små gjenstander unna enheten, og ikke la enheten komme i kontakt med væsker.**  Dersom små gjenstander faller ned i

ventilasjonsåpningene og inn i kabinettet, eller dersom det kommer væske ned i kabinettet, kan det føre til brann, elektrisk støt eller skade på utstyret. Hvis en gjenstand eller væske kommer inn i kabinettet, må du umiddelbart koble fra enheten. Få en kvalifisert servicetekniker til å kontrollere enheten før den tas i bruk igjen.

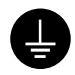

**Utstyret må kobles til et jordet strømuttak.** Hvis ikke kan det føre til brann eller elektrisk støt.

# **FORSIKTIG**

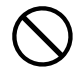

#### **Kabinettets ventilasjonsåpninger må ikke blokkeres.**

- Ikke plasser gjenstander på ventilasjonsåpningene.
- Ikke installer enheten i et lukket rom.
- Ikke bruk enheten i liggende stilling eller opp ned. Dersom ventilasjonsåpningene blir blokkert, hindres luftstrømmen. Dette kan føre til brann, elektrisk støt eller skade på utstyret.

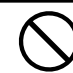

**Bruk et lett tilgjengelig strømuttak.** Dette sikrer at du enkelt og raskt kan koble fra strømmen ved eventuelle problemer.

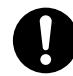

#### **Bruk den vedlagte strømkabelen og koble den til det standard strømuttaket.**

Forsikre deg om at spenningen i uttaket ikke er høyere enn spenningen som er godkjent for strømkabelen. Hvis ikke kan det føre til brann eller elektrisk støt.

#### **Plasser enheten på et egnet sted.**

Hvis ikke kan det føre til brann, elektrisk støt eller skade på utstyret.

- Ikke plasser enheten utendørs.
- $\bullet$  Ikke plasser enheten i transportsystemer (skip, fly, tog, biler osv.).
- Ikke plasser enheten i støvete eller fuktige omgivelser.
- Ikke plasser enheten på et sted der det kommer damp direkte på skjermen.
- Ikke plasser enheten i nærheten av varmegenererende utstyr eller luftfuktere.

## **Om installasjonsveiledningen, brukerveiledningen og spesifi kasjonsarket**

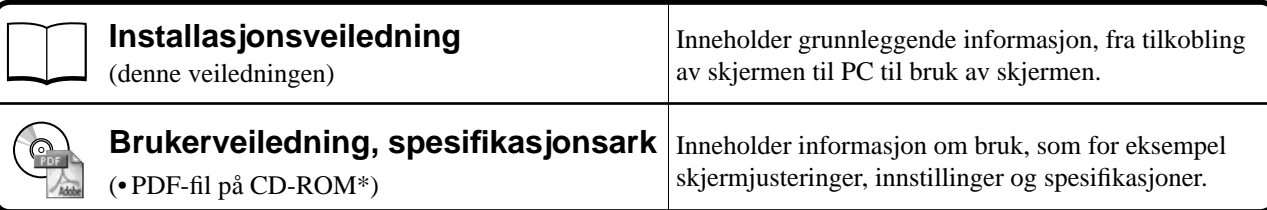

\* Adobe Reader må installeres.

• Produktspesifi kasjonene kan variere i forhold til salgsområdene. Kontroller at spesifi kasjonsarket er skrevet på det språket som brukes der produktet ble kjøpt.

#### **Se på side ii for hvert element nedenfor.**

## *1* **Sensor**

• Sensoren registrerer lysstyrken i rommet. (side 7)

#### *2a* **Volumjustering (Ned)\*1**

• Viser volumjusteringsmenyen for redusering av volumet. (side 6)

## *2b* **Lysstyrkejusteringsknapp (Ned)\*2**

• Viser menyen for lysstyrkejustering for redusering av lysstyrke. (side 7)

#### *3a* **Volumjustering (Opp)\*1**

• Viser volumjusteringsmenyen for øking av volumet. (side 6)

## *3b* **Lysstyrkejusteringsknapp (Opp)\*2**

• Viser menyen for lysstyrkejustering for øking av lysstyrke. (side 7)

## *4* **Innsignalvelger**

• Bytter innsignaler for visning hvis to PCer er koblet til skjermen.

#### *5* **Kontrollknapper (venstre, høyre)**

- Velger et element for justering eller øker/reduserer justerte verdier for avanserte justeringer med justeringsmenyen. (side 7)
- Viser skjermen for justering av lysstyrke\*1 .(side 6)

## *6* **Enter-knapp**

• Viser justeringsmenyen, definerer et element på menyskjermbildet og lagrer justerte verdier.

## *7* **Strømknapp**

• Slår strømmen på eller av.

## *8* **Strømindikator**

• Viser skjermens driftsstatus. Blå: I drift Av : Slått av Oransje : Strømsparing

## *9* **Spor for sikkerhetslås**

• Overholder Kensingtons MicroSaver-sikkerhetssystem.

## *10* **Fot**

• Se side 3, 5.

## *11* **Innsignalkontakter**

• Venstre: DVI-D-kontakt/høyre: D-sub mini 15 pinners kontakt.

## *12* **USB-port oppover**

• Tilkobling for USB-kabelen ved bruk av ScreenManager Pro for LCD-programvare (for Windows). Du finner informasjon om hvordan programvaren brukes i brukerveiledningen på CD-ROMen.

## *13* **Stereo mini-jack\*1**

• Tilkobling for stereo mini-jack-kabelen.

## *14* **Hodetelefon-jack\*1**

• Tilkobling for hodetelefon.

## *15* **Høyttaler\*1**

• Utgang for lydkilde.

## *16* **Kabelholder**

• Dekker skjermkablene.

#### *17* **Strømkontakt**

• Strømtilkobling.

<sup>\*1</sup> Modell med høyttaler, \*2 Modell uten høyttaler

# **Innholdet i pakken**

Kontroller at alle de følgende artiklene er inkludert i esken. Hvis noen artikler mangler eller er skadet, må du kontakte din lokale leverandør.

#### **MERK**

• Ta vare på esken og emballasjematerialet i tilfelle skjermen må flyttes eller transporteres senere.

**Se side i for hver enhet nedenfor.**

- *1* **Skjerm**
- *2* **Strømkabel**
- *3* **CD-ROM med EIZO LCD-verktøy • Brukerveiledning, spesifi kasjonsark**
- *4* **Installasjonsveiledning (denne veiledningen)**
- *5* **Begrenset garanti**
- *6* **Festeskruer: M4 × 12 mm 4PCS** (for arm eller fot fra annen produsent)
- *7* **Digital signalkabel (FD-C39)**
- *8* **Analog signalkabel (MD-C87)**
- *9* **EIZO USB-kabel (MD-C93)**
- *10* **Stereo mini jack-kabel\*<sup>1</sup>**
- *11* **Kabelholder (EZ-UP-fot)**

# **Installering/lagring av skjermen med EZ-UP-fot**

Hvis du har kjøpt skjermen med EZ-UP-fot, må du gjøre følgende ved installering og lagring.

#### **Installere skjermen**

Når du skal installere skjermen, holder du i paneldelen med begge hender og løfter skjermen i pilens retning til du hører en klikkelyd. Det betyr at låsen til skjermfoten er låst og at skjermen er klar til bruk.

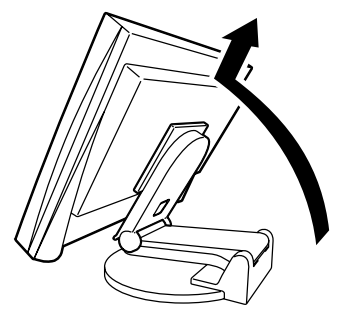

#### **Lagre skjermen**

Skyv opplåsingsknotten oppover for å låse opp. Skyv skjermens panel bakover og oppbevar skjermen i sammenlagt posisjon.

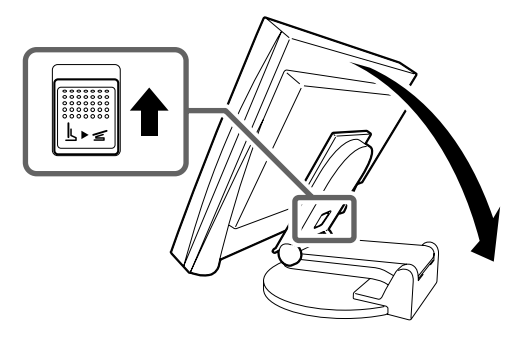

#### **Forsiktig**

- Ikke bruk EZ-UP-foten når skjermen er sammenlagt.
- Når du har låst opp, må du passe på at du ikke klemmer fingrene når du legger sammen skjermen. Dette kan føre til personskader eller skader på skjermen.

# **Koble til kabler**

## **Obs**

• Når du bytter ut din eksisterende skjerm med denne skjermen, må du huske å endre PC-innstillingene for oppløsning og vertikal frekvens slik at de samsvarer med tilgjengelige innstillinger for den nye skjermen, før du kobler til PCen. Du finner disse innstillingene i tabellen som angir oppløsning (på spesifikasjonsarket på CD-ROMen).

#### **MERK**

• Du finner informasjon om hvordan du kobler to PCer til skjermen i brukerveiledningen på CD-ROMen.

#### *1* **Forsikre deg om at skjermen og PCen er slått av.**

#### *2* **Koble skjermen til PCen med en signalkabel som passer til kontaktene.**

Når kabelkontaktene er koblet til, strammer du skruene på kontaktene for å feste koblingen skikkelig.

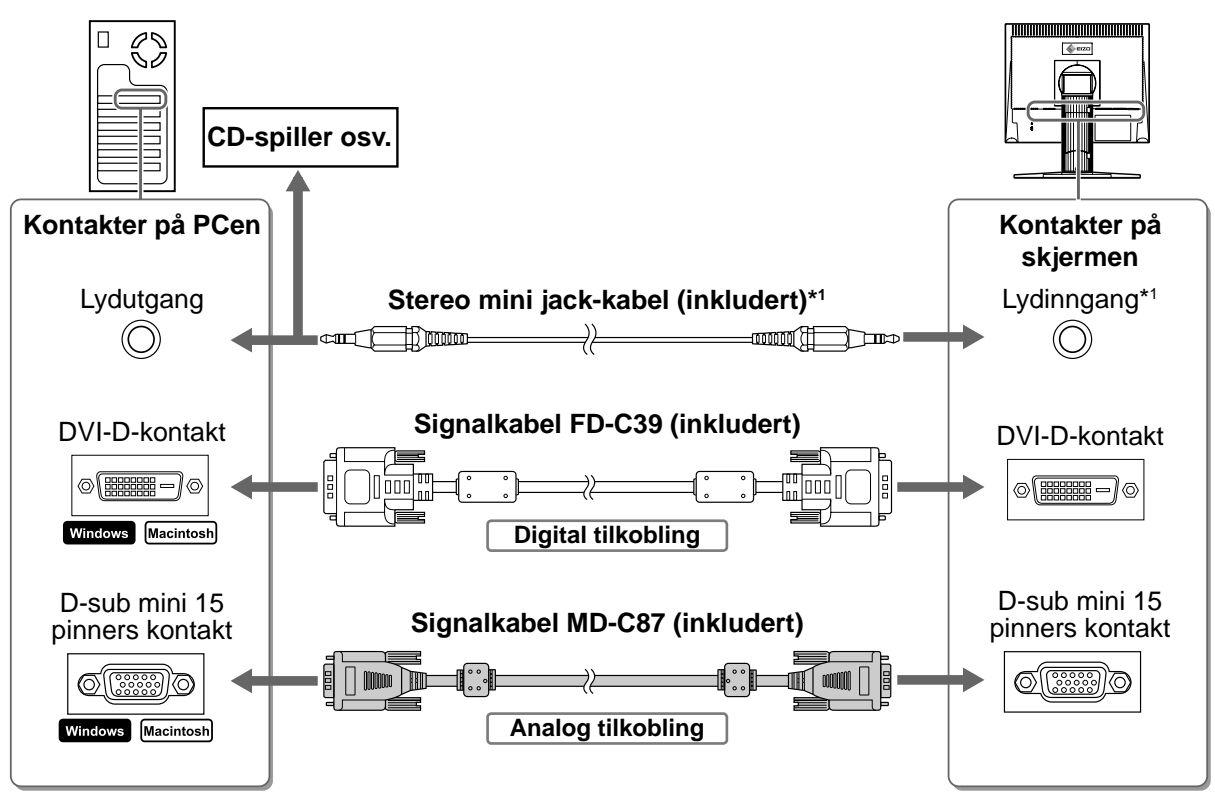

## *3* **Plugg strømkabelen inn i strømuttaket og strømkontakten på skjermen.**

# **Kompatible oppløsninger/frekvenser**

Skjermen brukes med de anbefalte oppløsningene som vises nedenfor.

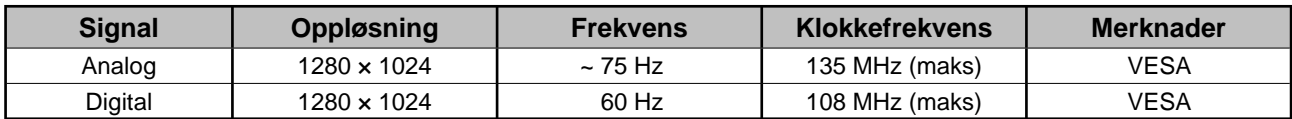

<sup>\*1</sup> Modell med høyttaler

**Før bruk Installasjon Innstilling/justering Feilsøking**

## **Justere skjermens høyde og vinkel**

Juster skjermhøyden, vipp og drei skjermen til beste arbeidsstilling.

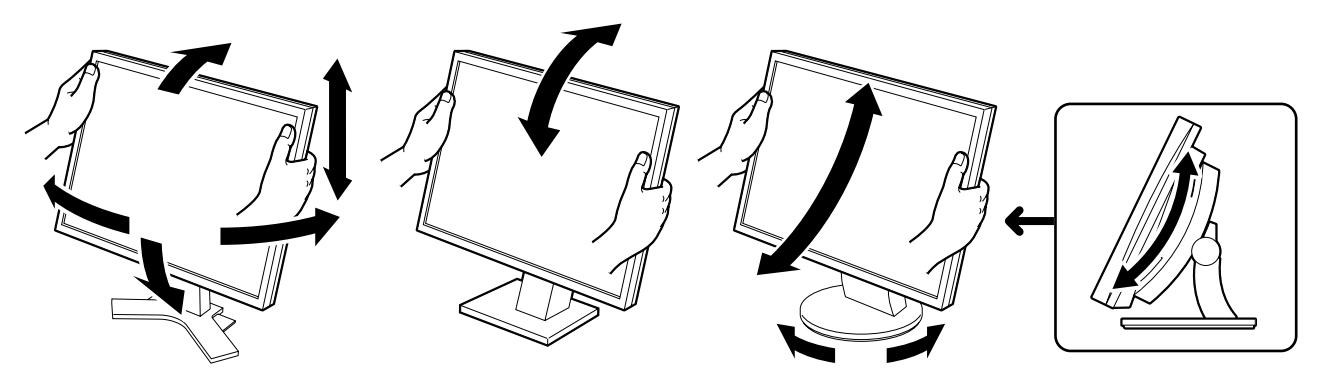

#### **Høydejusterbar fot**

Hold på venstre og høyre kant av skjermen med begge hender for å justere skjermen opp, ned, til venstre og høyre.

#### **Vippefot**

Hold på venstre og høyre kant av skjermen med begge hender for å justere skjermvinkelen.

#### **ArcSwing 2-fot**

Hold på venstre og høyre kant av skjermen med begge hender for å justere skjermen til og fra deg, og til venstre og høyre.

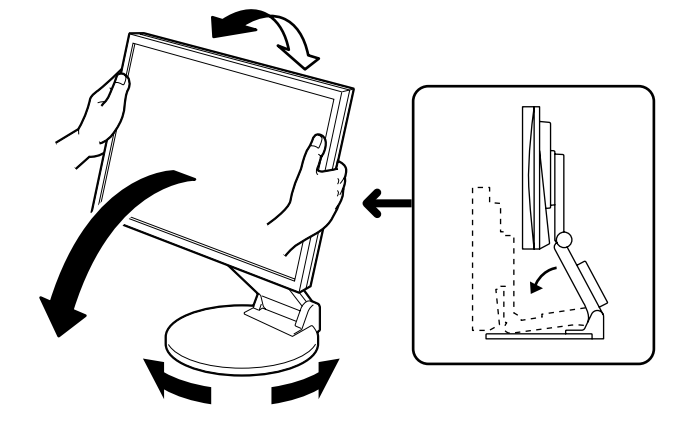

#### **EZ-UP-fot**

Hold i venstre og høyre kant av skjermen og juster skjermvinkelen ved å bevege skjermen oppover, nedover eller mot venstre eller høyre.

# **Vise skjermbildet**

*1* **Trykk på for å slå på skjermen. Slå på PCen.** Skjermens strømindikator lyser blått, og skjermbildet vises.

*2* **Når du slår på skjermen og PCen for første gang med analogt signal, vil autojusteringsfunksjonen sørge for at klokke, fase og bildeposisjon justeres automatisk.**

Når du har et digitalt inndatasignal, vil bildene vises korrekt basert på forhåndsinnstilte data i skjermen.

#### **Obs**

- Under autojusteringsfunksjonen vil meldingen "Auto in progress" vises.
- Slå av skjermen og PCen etter bruk. Hvis du trekker ut strømkabelen, stenges all strømforsyning til skjermen.

# **Justere høyttalervolumet**

- **1** Trykk på  $\textcircled{\scriptsize{\textcircled{\tiny \#}}}$ eller  $\textcircled{\scriptsize{\textcircled{\tiny \#}}}$ . Justeringsskjermbildet for høyttalervolum vises.
- *2* **Juster høyttalervolumet ved å trykke på**  eller  $\left(\sqrt[n]{\theta}\right)$ .

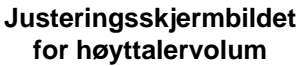

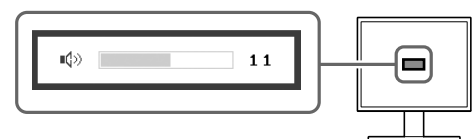

# **Justere lysstyrke**

## **For modell med høyttaler**

**1** Trykk på  $\blacktriangleleft$  eller  $\blacktriangleright$ .

Skjermen for justering av lysstyrke vises.

- 2 Juster lysstyrken ved å trykke på **4** eller  $\left(\blacktriangleright\right)$ . Trykk på (b) for å øke lysstyrken eller trykk på (c) for å redusere den.
- **3** Trykk på  $\bigcirc$  ved ønsket lysstyrke.

Den angitte lysstyrken lagres.

#### **Vinduet for justering av lysstyrke**

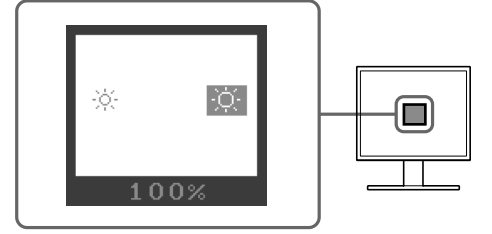

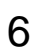

#### **For modell uten høyttaler**

## **1** Trykk på  $\ddot{\circ}$  eller  $\dddot{\circ}$ .

Vinduet for justering av lysstyrke vises.

## **2** Juster lysstyrken ved å trykke på  $\dddot{\otimes}$  eller  $\dddot{\otimes}$ .

Trykk på  $\left(\overline{\mathbf{X}}\right)$  for å øke lysstyrken eller trykk på  $\left(\overline{\mathbf{X}}\right)$  for å redusere den.

#### **MERK**

• Lysstyrken på skjermbildet justeres automatisk ved at sensoren nederst på skjermen registrerer omgivende lysstyrke.

Du finner mer informasjon i brukerveiledningen på CD-ROMen.

# **Foreta avanserte innstillinger/justeringer**

Justeringsmenyen inneholder avanserte justeringer for skjerm og farge og ulike innstillinger. Du finner mer informasjon om hver justeringsfunksjon i brukerveiledningen på CD-ROMen.

#### **Justeringsmeny**

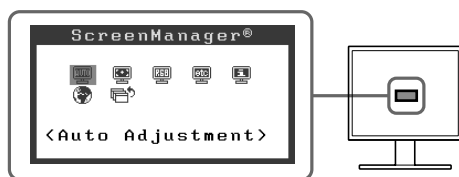

**Grunninnstillingene og justeringene er ferdigdefi nert. Du fi nner informasjon om avanserte innstillinger/justeringer i brukerveiledningen på CD-ROMen.**

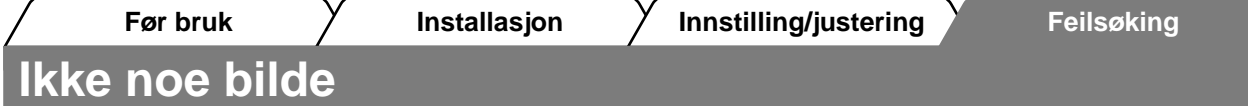

Hvis det ikke vises noe bilde på skjermen selv etter at følgende tiltak er utført, må du kontakte leverandøren.

#### **1. Sjekk strømindikatoren.**

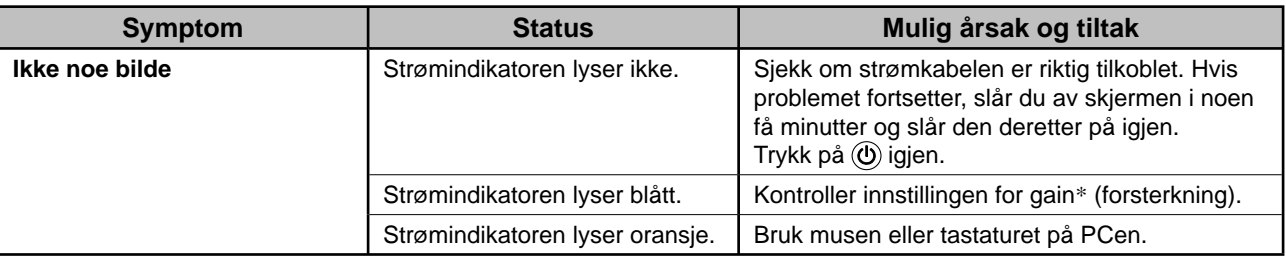

\* Du fi nner mer informasjon om gain-justering i brukerveiledningen på CD-ROMen.

#### **2. Sjekk feilmeldingen på skjermen.**

Disse meldingene vises når innsignalet er feil, selv om skjermen fungerer.

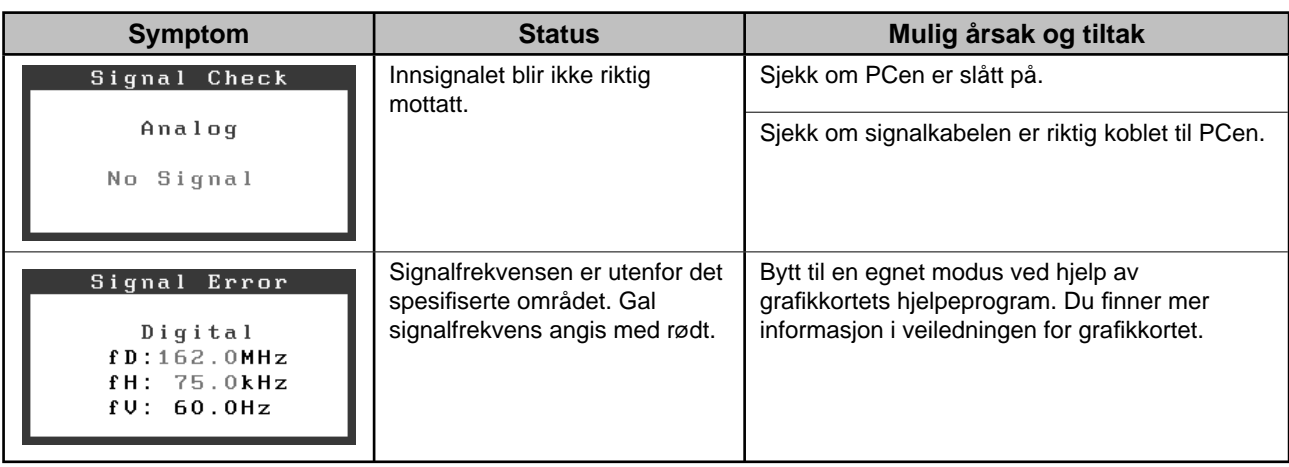

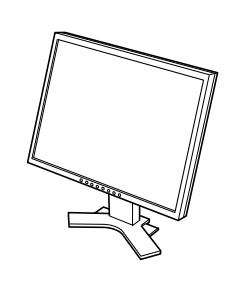

*2 7*

 $\overrightarrow{a}$ 

 $\bigoplus$ 

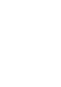

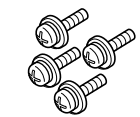

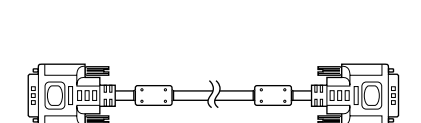

 $\mathsf{E}$ 

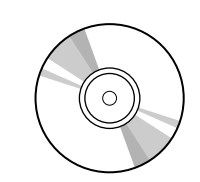

E<br>E<br>E<br>E

╶<br>- ╺

uarro avevers<br>|<br>|

 $\diamond$ ezo

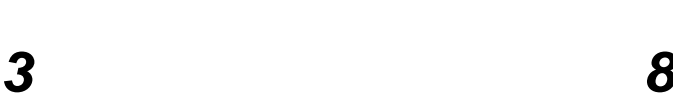

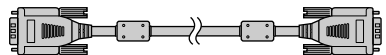

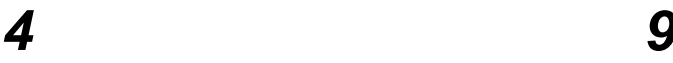

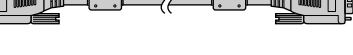

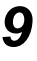

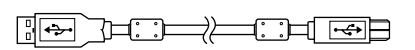

*5 10*

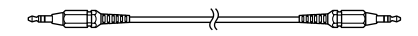

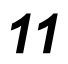

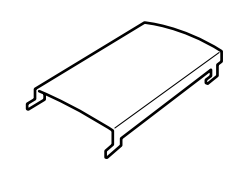

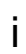

#### **<Eksempel på skjerm med høydejusterbar fot>**

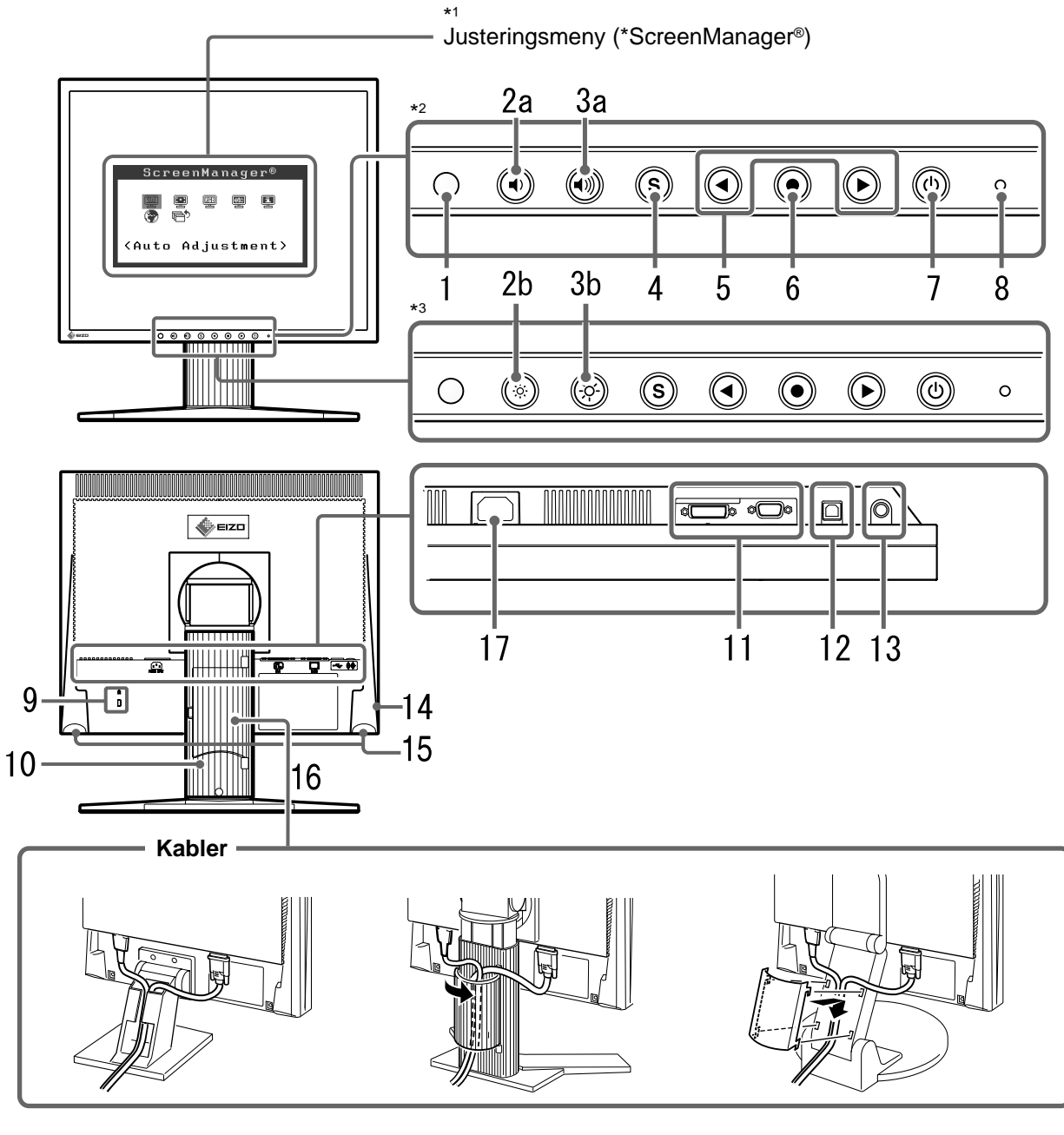

Vinkeljusterbar fot Høydejusterbar fot

EZ-UP-fot

\*2 Modell med høyttaler

<sup>\*1</sup> ScreenManager ® er EIZOs kallenavn for justeringsmenyen. (Du finner informasjon om hvordan du bruker ScreenManager i brukerveiledningen på CD-ROMen.)

<sup>\*3</sup> Modell uten høyttaler

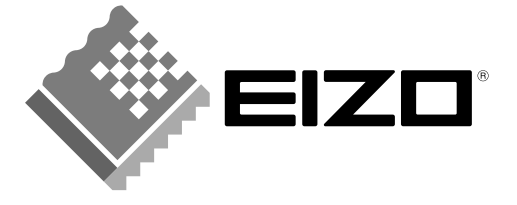

#### **EIZO NANAO CORPORATION**

153 Shimokashiwano, Hakusan, Ishikawa 924-8566 Japan Phone: +81 76 277 6792 Fax: +81 76 277 6793

#### EIZO NANAO TECHNOLOGIES INC.

5710 Warland Drive, Cypress, CA 90630, U.S.A. Phone: +1 562 431 5011 Fax: +1 562 431 4811

#### **EIZO EUROPE AB**

Lovangsvagen 14 194 61, Upplands Väsby, Sweden<br>Phone: +46 8 590 80 000 Fax: +46 8 590 91 575

#### **EIZO NANAO AG**

Moosacherstrasse 6, Au CH - 8820 Wadenswil, Switzerland Phone: +41-0-44 782 24 40 Fax: +41-0-44 782 24 50

#### **Avnet Technology Solutions GmbH**

Lötscher Weg 66, D-41334 Nettetal, Germany Phone: +49 2153 733-400 Fax: +49 2153 733-483

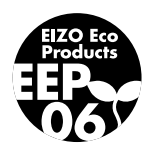